# **Enlever un courrier important des indésirables**

Tous les jours, nous recevons plusieurs spams dans notre boite mail.

Le spam, courrier indésirable ou pourriel est un mail que vous recevez sans l'avoir demandé. Il s'agit en général d'envois en grande quantité effectués à des fins publicitaires.

Bien que la messagerie filtre en amont ces courriers indésirables afin de les ranger directement dans le dossier spam, il arrive parfois qu'un courrier électronique envoyé par une personne de confiance arrive par erreur dans la boîte de spam.

Pour éviter cela, les messageries permettent d'accéder aux spams et de les signaler en "Non-Spam".

### **Orange** (nouvelle version)

- 1. Cliquez le dossier spam
- 2. Sélectionnez votre e-mail
- 3. Cliquez sur non spam

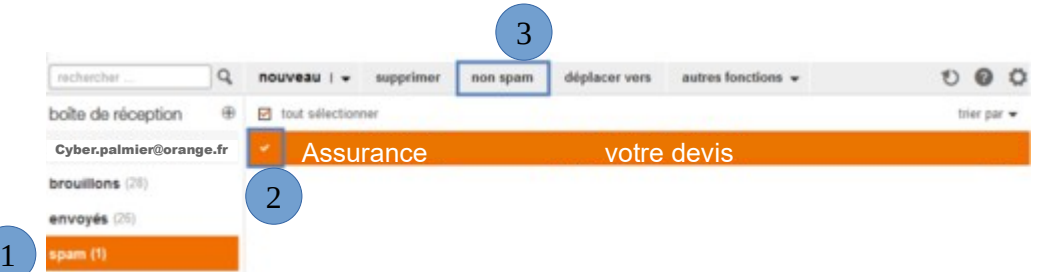

### **Orange** (ancienne version)

- 1. Cliquez sur le dossier Indésirables
- 2. Sélectionnez l'e-mail
- 3. Cliquez sur ne pas traiter comme indésirable

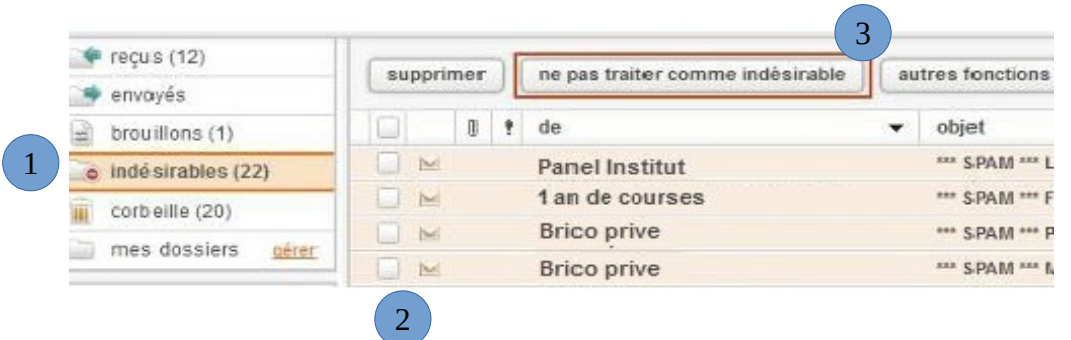

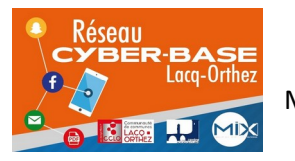

La Cyber – Mi[X] – Avenue Charles Moureu – 64150 MOURENX – Tel : 05.59.80.58.84 Mail : [cyberbases@cc-lacqorthez.fr](mailto:cyberbases@cc-lacqorthez.fr) / Blog : [www.cc-lacqorthez.fr/CYBERBASE](http://www.cc-lacqorthez.fr/CYBERBASE)

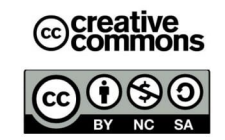

1.Dans votre dossier Indésirable, cochez l'e-mail à récupérer

2.Cliquez sur Ne plus considérer comme indésirable

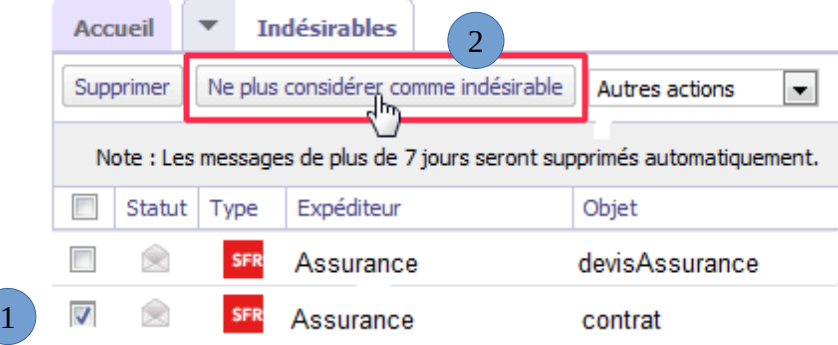

### **Gmail :**

Dans la partie de gauche, faire défiler les dossiers vers le bas et cliquez sur « Plus»

- 1. Cliquez sur le dossier Spam
- 2. Cochez l'e-mail
- 3. Cliquez sur Non spam

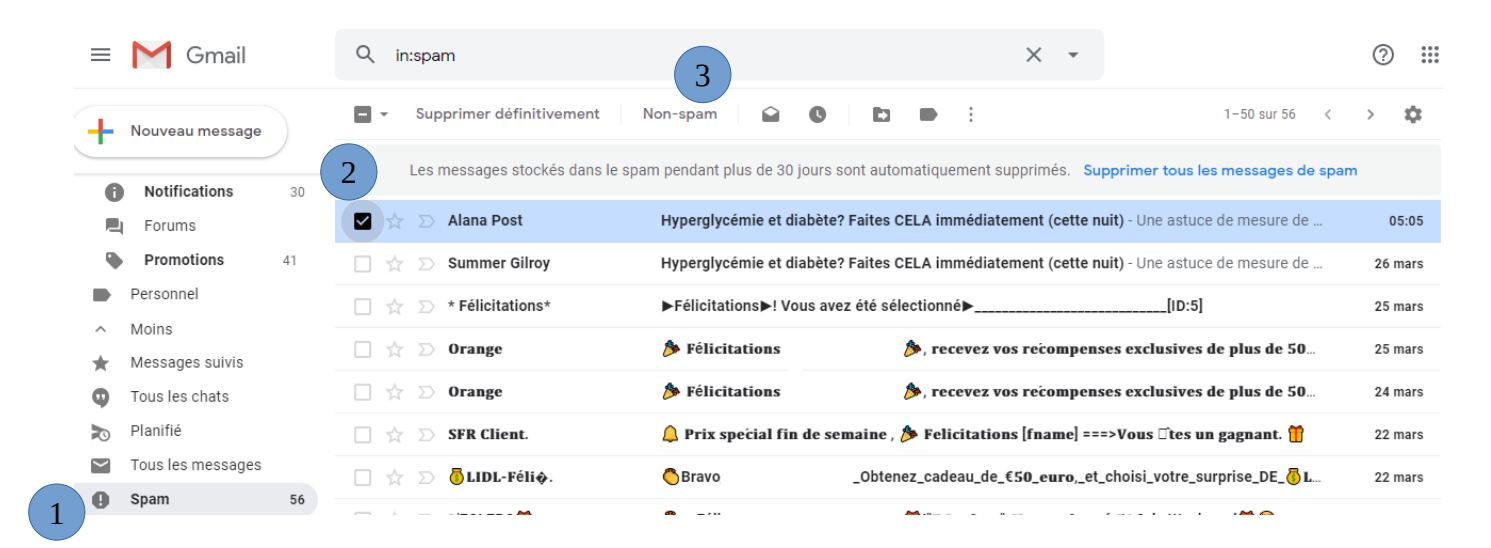

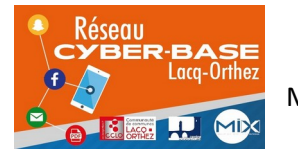

La Cyber – Mi[X] – Avenue Charles Moureu – 64150 MOURENX – Tel : 05.59.80.58.84 Mail : [cyberbases@cc-lacqorthez.fr](mailto:cyberbases@cc-lacqorthez.fr) / Blog : [www.cc-lacqorthez.fr/CYBERBASE](http://www.cc-lacqorthez.fr/CYBERBASE)

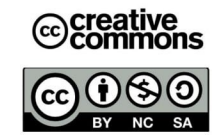

## **Outlook**

- 1. Cliquez sur Courrier indésirable
- 2. Sélectionnez l'e-mail que vous souhaitez récupérer
- 3. Cliquez sur Courrier légitime, puis encore courrier légitime

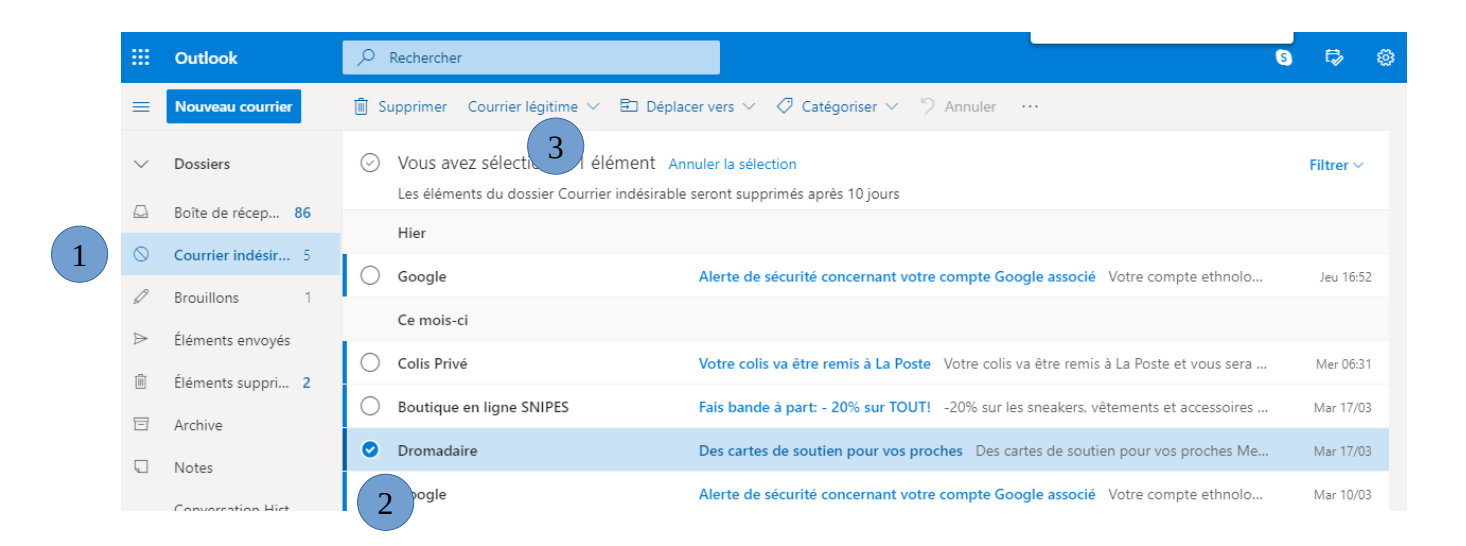

## **Yahoo Mail**

- 1. Dans le menu de gauche, cliquez sur le dossier Spam
- 2. Cochez l'e-mail à récupérer
- 3. Cliquez sur « Pas du spam » au dessus des messages

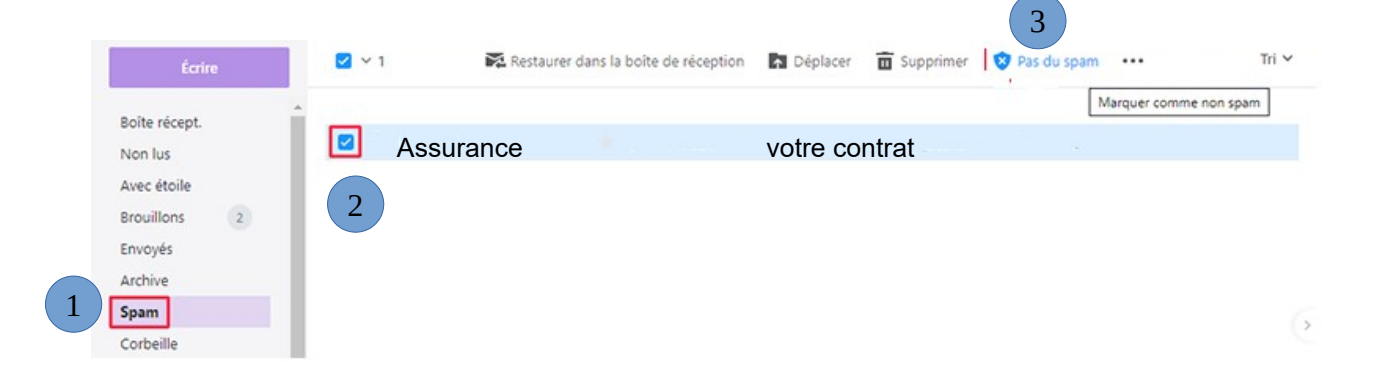

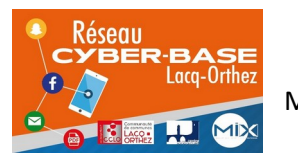

La Cyber – Mi[X] – Avenue Charles Moureu – 64150 MOURENX – Tel : 05.59.80.58.84 Mail: [cyberbases@cc-lacqorthez.fr](mailto:cyberbases@cc-lacqorthez.fr) / Blog : [www.cc-lacqorthez.fr/CYBERBASE](http://www.cc-lacqorthez.fr/CYBERBASE)

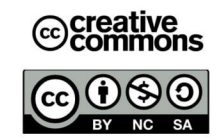

#### **Laposte.net**

- 1. Cliquez sur courrier indésirable
- 2. Sélectionnez l'e-mail que vous souhaitez récupérer
- 3. Cliquez sur « Pas du courrier indésirable » au-dessus des e-mails

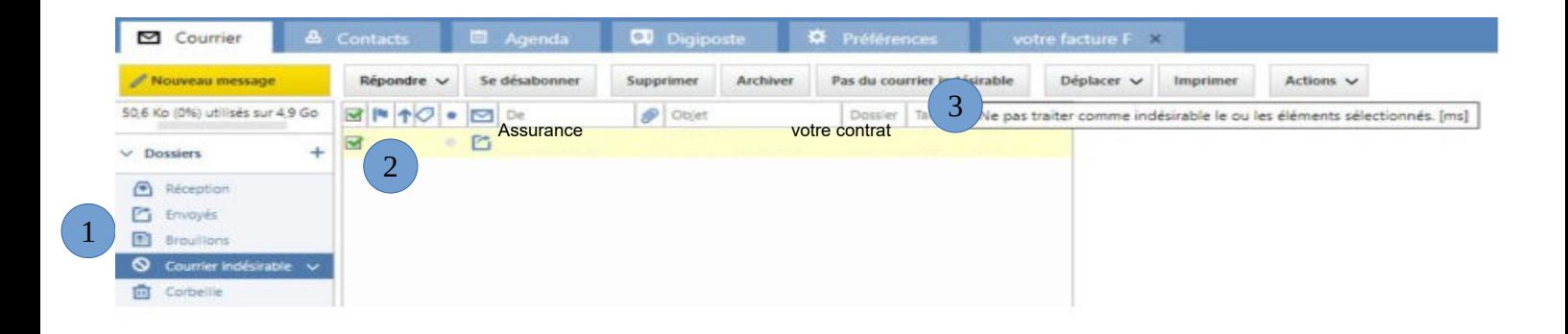

#### **Mailo :**

- 1. Cliquez sur courrier indésirable
- 2. Sélectionnez l'e-mail que vous souhaitez récupérer.

3. Cliquez sur « ceci n'est pas du spam » dans le menu situé au-dessus de la liste des emails.

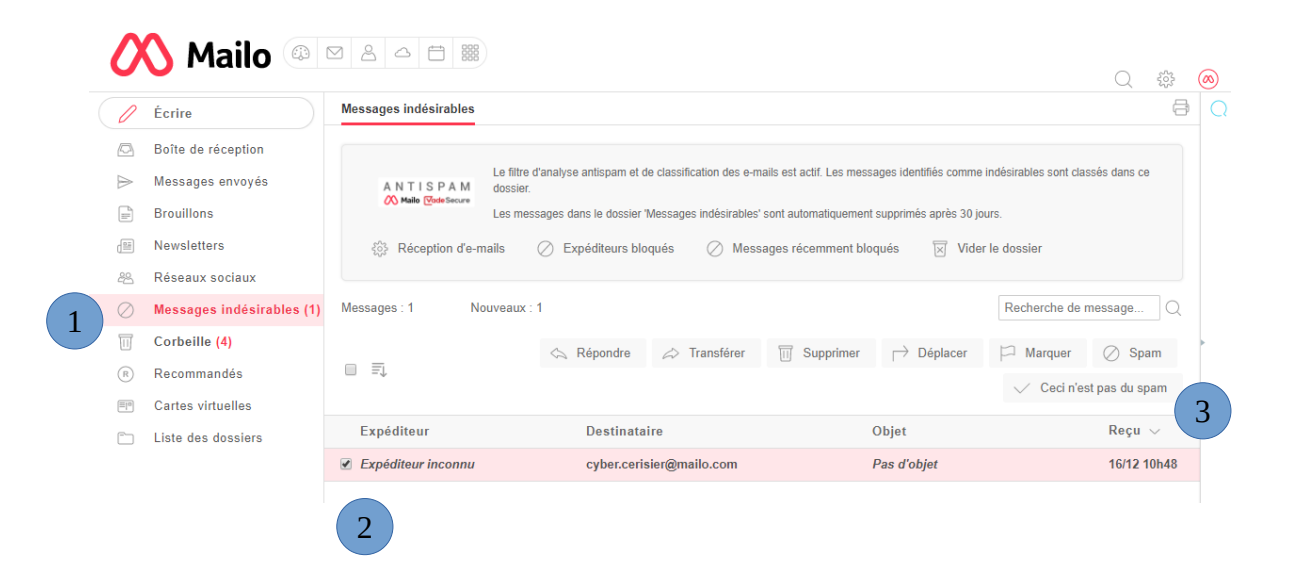

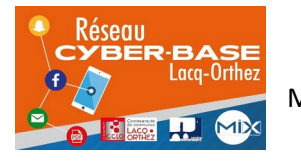

La Cyber – Mi[X] – Avenue Charles Moureu – 64150 MOURENX – Tel : 05.59.80.58.84 Mail : [cyberbases@cc-lacqorthez.fr](mailto:cyberbases@cc-lacqorthez.fr) / Blog : [www.cc-lacqorthez.fr/CYBERBASE](http://www.cc-lacqorthez.fr/CYBERBASE)

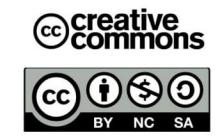